# WITHEPAPER

# Einsatz eines Wechseldatenträgers

# abylonsoft – Dr. Thomas Klabunde GbR

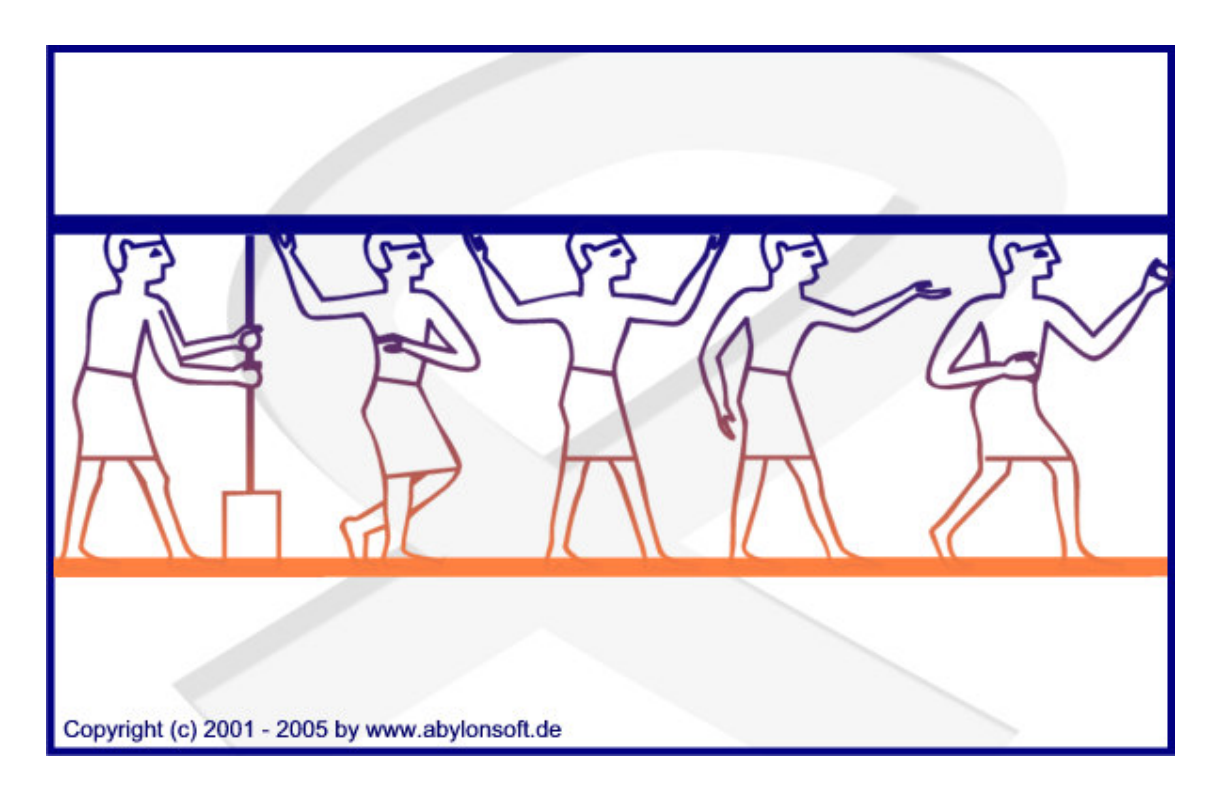

Softwareentwicklung, Beratung und Verkauf von IT-Sicherheitssoftware

Revision 1.00.1

abylonsoft - Dr. Thomas Klabunde GbR Amselweg 18 D-55442 Stromberg Tel.: Fax.: Email: Homepage: http://www.abylonsoft.de +49-(0)-6724-602759-0 +49-(0)-6724-602759-0 mail2006@abylonsoft.de Stand: 15.11.2006

# **HISTORIE**

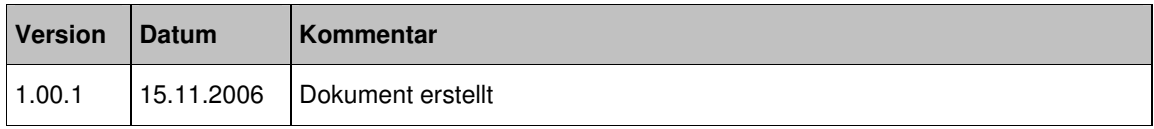

# **INHALTSVERZEICHNIS**

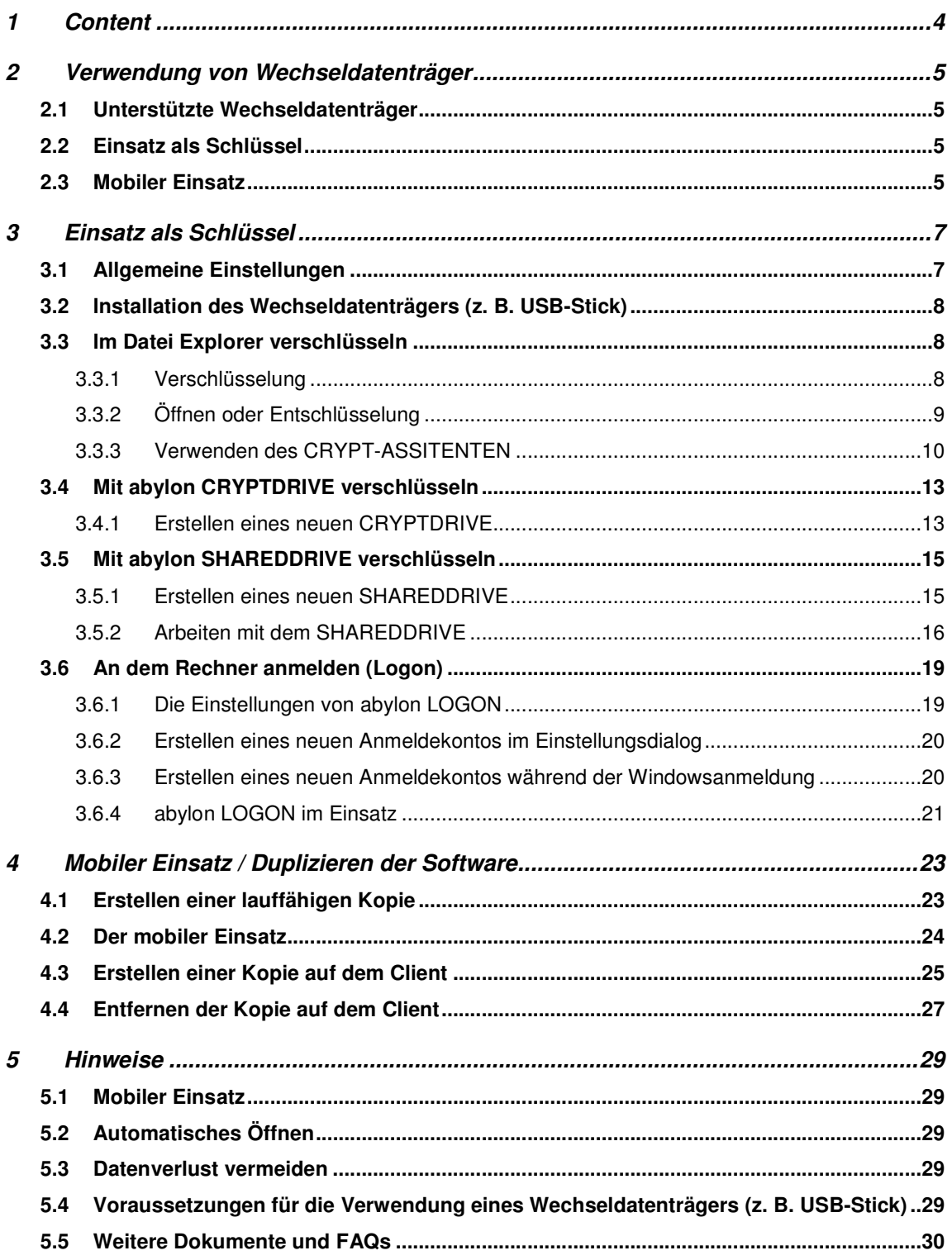

# **1 CONTENT**

Dieses Whitepaper beschreibt die Möglichkeiten für den Einsatz von Wechseldatenträgern (z. B. USB-Stick, SD-Card, etc.) mit der Software von abylonsoft.

# **2 VERWENDUNG VON WECHSELDATENTRÄGER**

Die Software von **abylonsoft** ist vielseitig einsetzbar. Dabei kann der Wechseldatenträger als "Schlüssel" zur Windowsanmeldung oder der Verschlüsselung von Dateien, als auch für den mobilen Einsatz der Software verwendet werden.

## **2.1 Unterstützte Wechseldatenträger**

Die Vielzahl von Wechseldatenträger ist groß. Folgende Wechseldatenträger können mit der Software von **abylonsoft** verwendet werden:

- Alle Handelsüblichen **USB-Sticks**
- Alle weiteren **externen Speichermedien** die ein Laufwerk anlegen, wie z. B. SD-Card, CompactFlash, MemoryStick oder Multimedia-Karte

### **2.2 Einsatz als Schlüssel**

Ab der Softwareversion 5.6 wird der Wechseldatenträger (z. B. USB-Stick) zum persönlichen Schlüssel für die Windowsanmeldung oder Datenverschlüsselung.

#### **Windowsanmeldung**

• **abylon LOGON** und **abylon ENTERPRISE**

#### **Datenverschlüsselung:**

- Verschlüsselung von einzelnen Dateien mit Datei Explorer PlugIn (**abylon BASIC** und **abylon ENTERPRISE**)
- Passwortmanager (**abylon KEYSAFE** und **abylon ENTERPRISE**)
- Containerbasierte verschlüsselte Laufwerke für Dateien und Programme (**abylon CRYPTDRIVE** und **abylon ENTERPRISE**)
- Verschlüsselte Dateiablage in Netzwerken für Multiuserzugriff (**abylon SHAREDDRIVE** und **abylon ENTERPRISE**)

## **2.3 Mobiler Einsatz**

Ab der Version 6.0 besteht die Möglichkeit eine lauffähige Kopie des Programms auf dem Wechseldatenträger (z. B. USB-Stick) anzulegen. Von dieser Softwarekopie können zudem exakte Abbilder der Software auf weiteren Rechnern erstellt werden.

Der mobile Einsatz des Wechseldatenträgers ist nur in der registrierten Version möglich! Für jede Kopie der Software auf einem weiteren Rechner wird die Registrierungsgebühr erneut fällig!

• **Lauffähige Kopie (keine Administratorrechte erforderlich):**

- Ver- und Entschlüsselung einzelner Dateien (**abylon BASIC** und **abylon ENTERPRISE**)
- Zugriff auf persönliche Passwörter und Zugangsdaten (**abylon KEYSAFE** und **abylon ENTERPRISE**
- Öffnen und Bearbeiten von komprimierten ZIP-Datenen (**abylon BASIC** und **abylon ENTERPRISE**
- Löschen von Dateien, Internetspuren und kompletten Laufwerken (**abylon SHREDDER** und **abylon ENTERPRISE**)

Der Verwendung und der Einsatz von containerbasierten verschlüsselten Laufwerken (**abylon CRYPTDRIVE**) und den verschlüsselten Dateiablagen (**abylon SHAREDDRIVE**) ist NICHT möglich. Hierzu werden Administratorrechte benötigt und es muss eine Kopie auf der Festplatte des entsprechenden Rechners erstellt werden.

# **3 EINSATZ ALS SCHLÜSSEL**

Zahlreiche Wechseldatenträger (z. B. USB-Sticks) können als Schlüssel für die Verschlüsselung oder Anmeldung verwendet werden. Nur mit dem richtigen Schlüssel ist eine Entschlüsselung oder der Computerzugang möglich.

# **3.1 Allgemeine Einstellungen**

Öffnen Sie den Einstellungsdialog und wechseln auf die Seite *Schlüsselverwaltung » SYMM-System*.

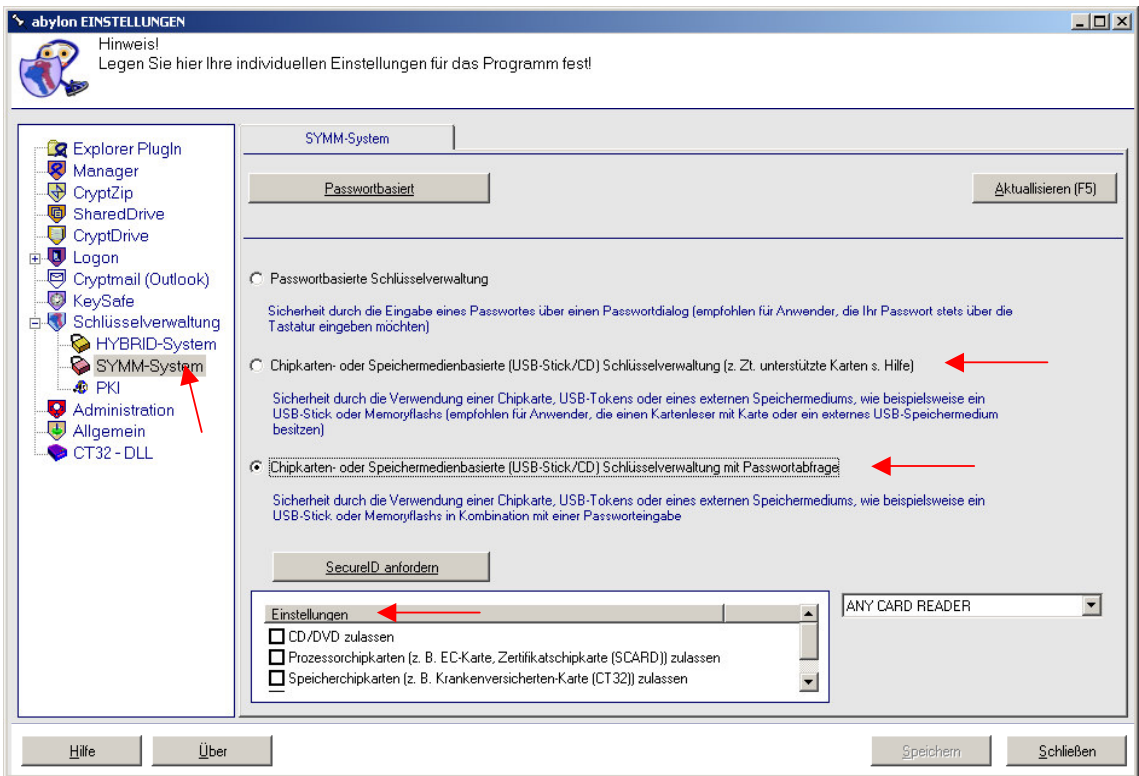

Hier können Sie auswählen, was als Schlüssel für die Verschlüsselung (SYMM-System) verwendet werden soll:

- Passwortbasierte Schlüsselverwaltung
- Chipkarten- oder Speichermedienbasierte (USB-Stick/CD) Schlüsselverwaltung
- Chipkarten- oder Speichermedienbasierte (USB-Stick/CD) Schlüsselverwaltung mit Passwortabfrage

Um einen Wechseldatenträger (Speichermedium) als Schlüssel zu verwenden, müssen der 2. oder 3. Punkt ausgewählt werden. Unter Einstellungen können zusätzlich noch die entsprechenden Chipkarten und Speichermedien ein- bzw. ausgeschaltet werden.

# **3.2 Installation des Wechseldatenträgers (z. B. USB-Stick)**

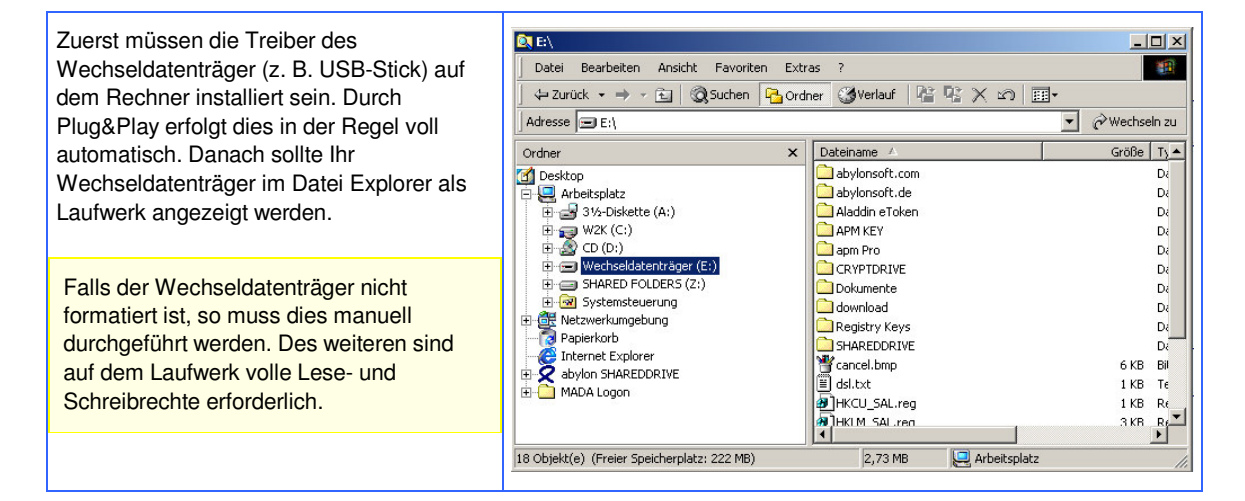

# **3.3 Im Datei Explorer verschlüsseln**

Auf der Einstellungsseite *Explorer PlugIn* wird der Menueintrag *abylon SYMM CRYPT* im Datei Explorer einund ausgeschaltet.

#### 3.3.1 Verschlüsselung

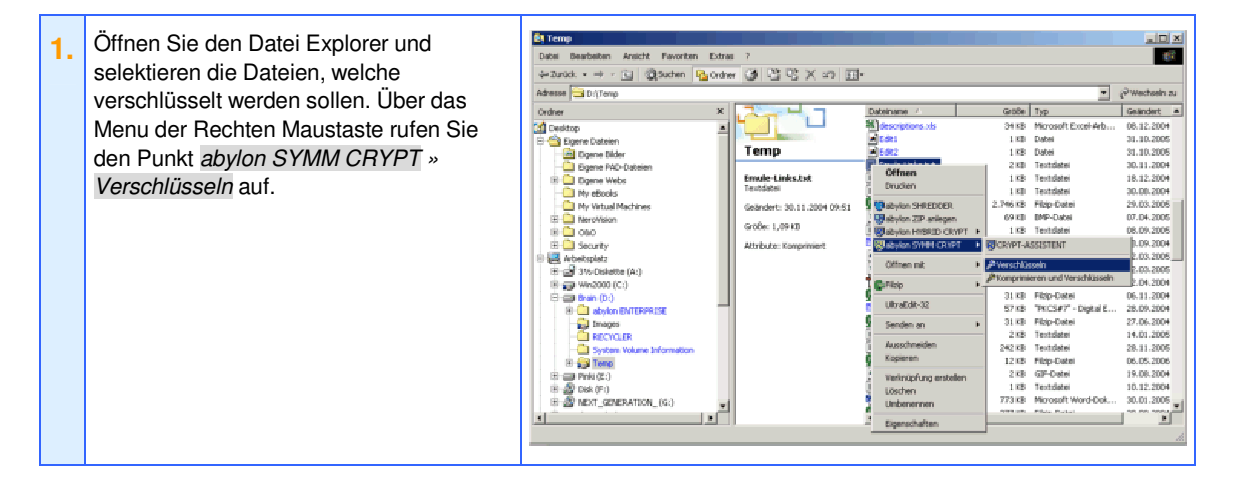

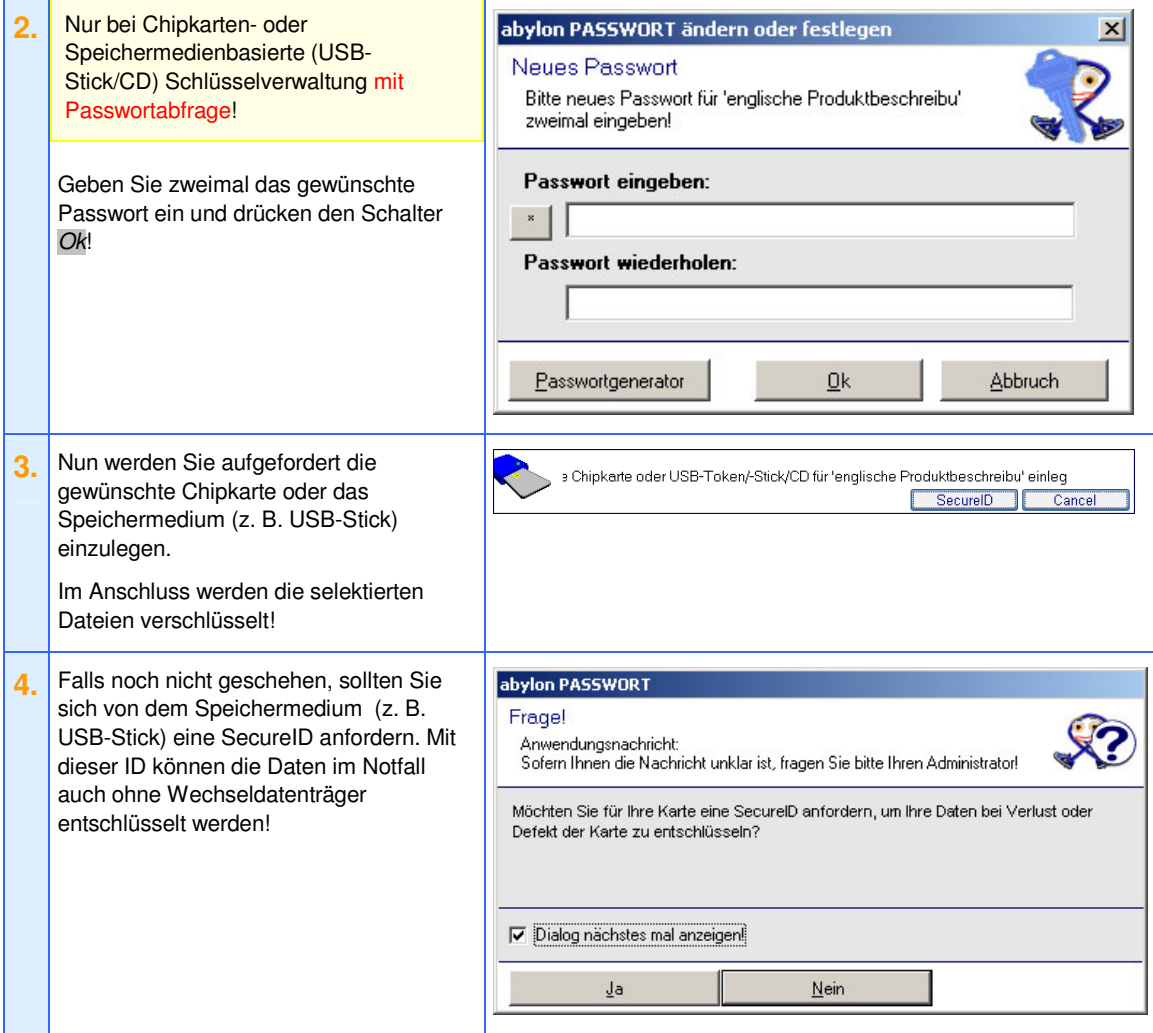

# 3.3.2 Öffnen oder Entschlüsselung

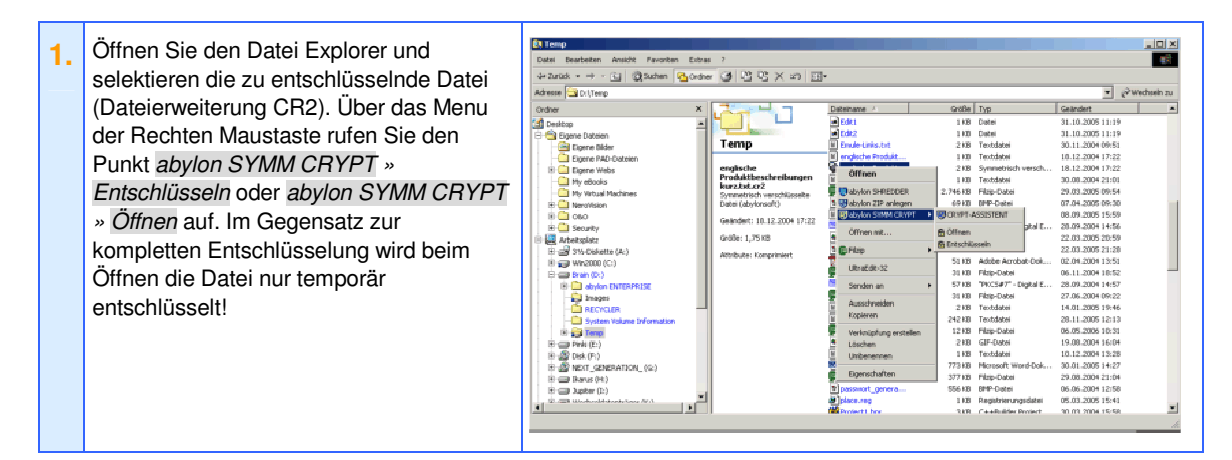

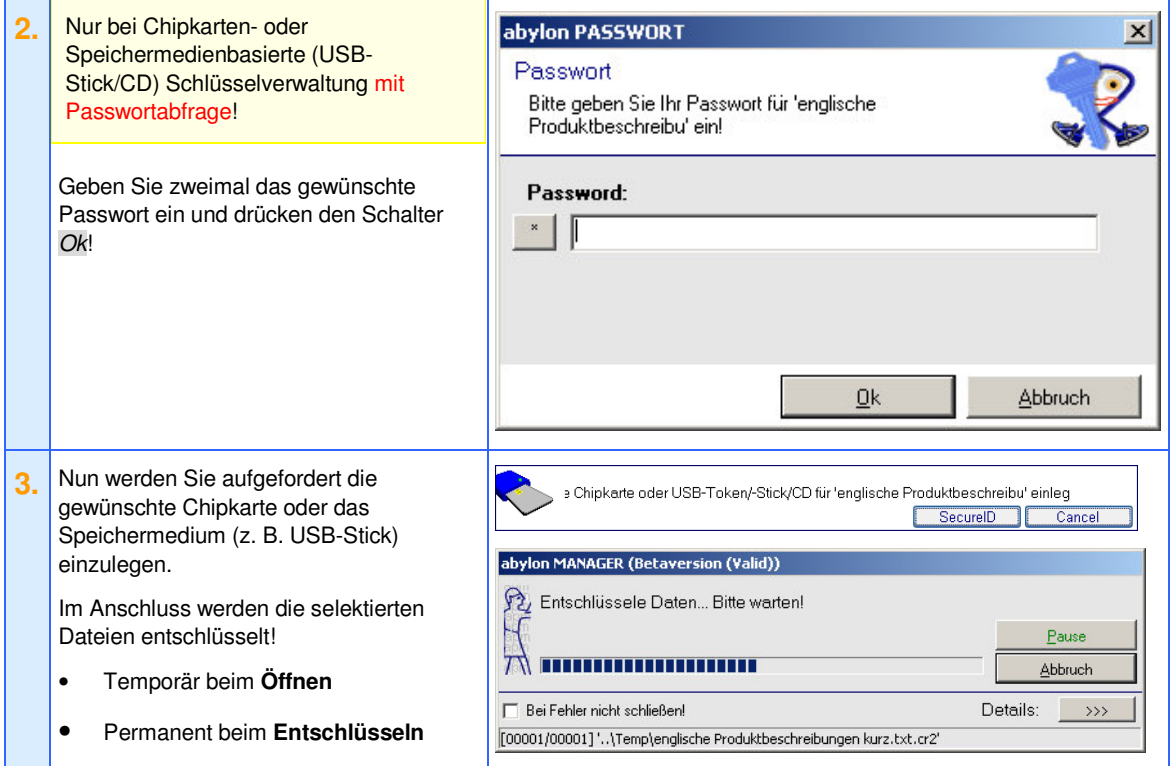

#### 3.3.3 Verwenden des CRYPT-ASSITENTEN

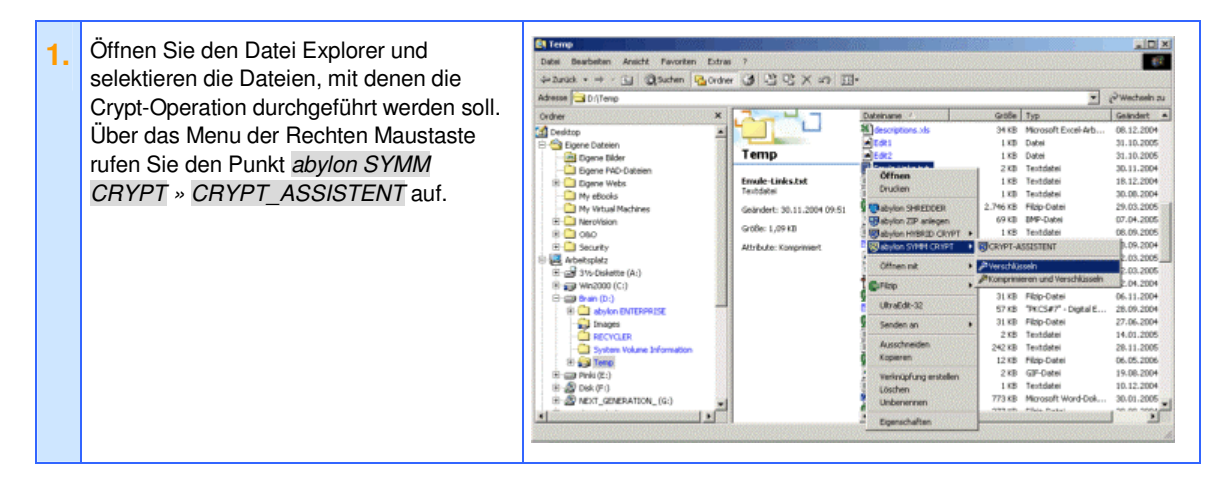

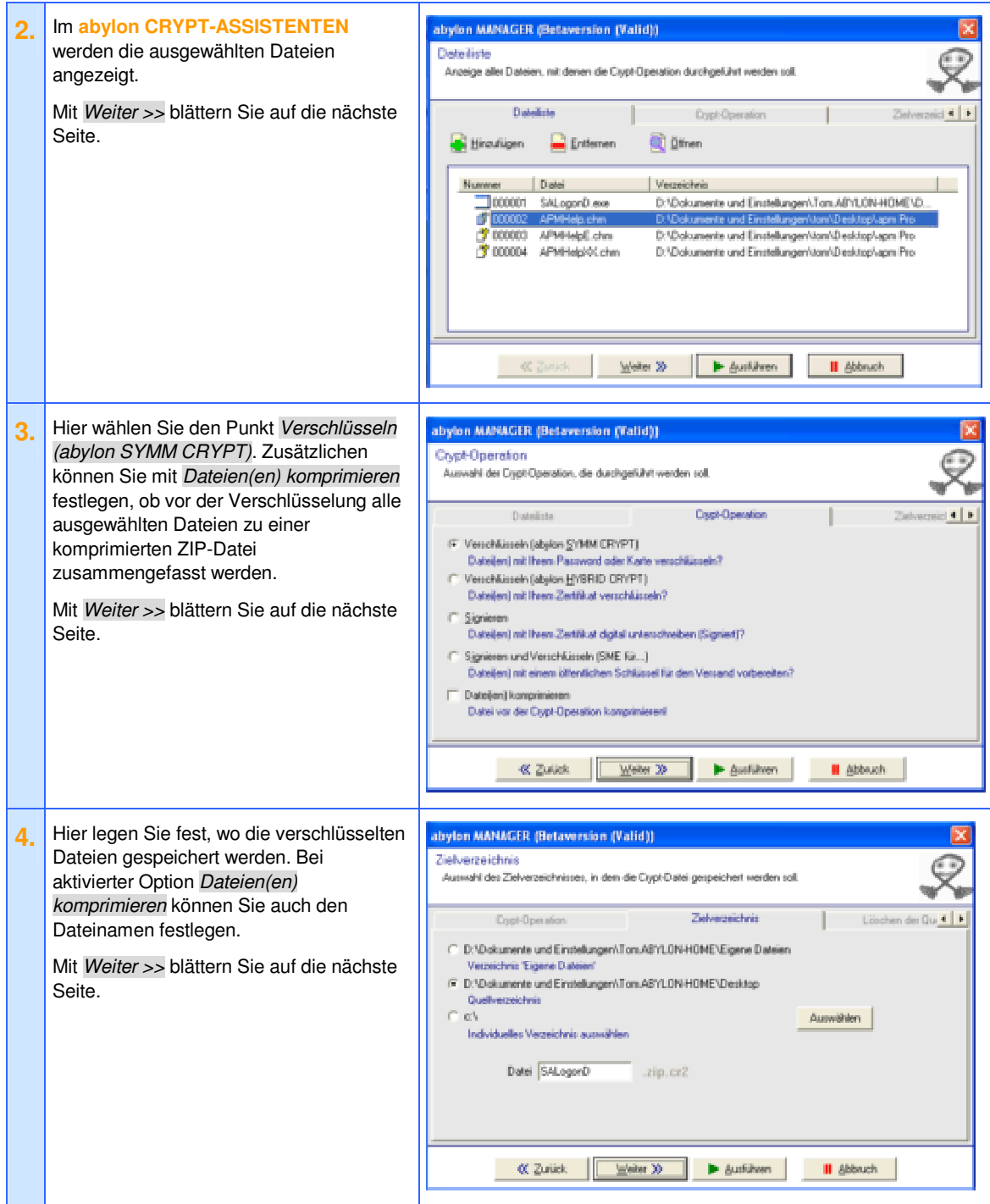

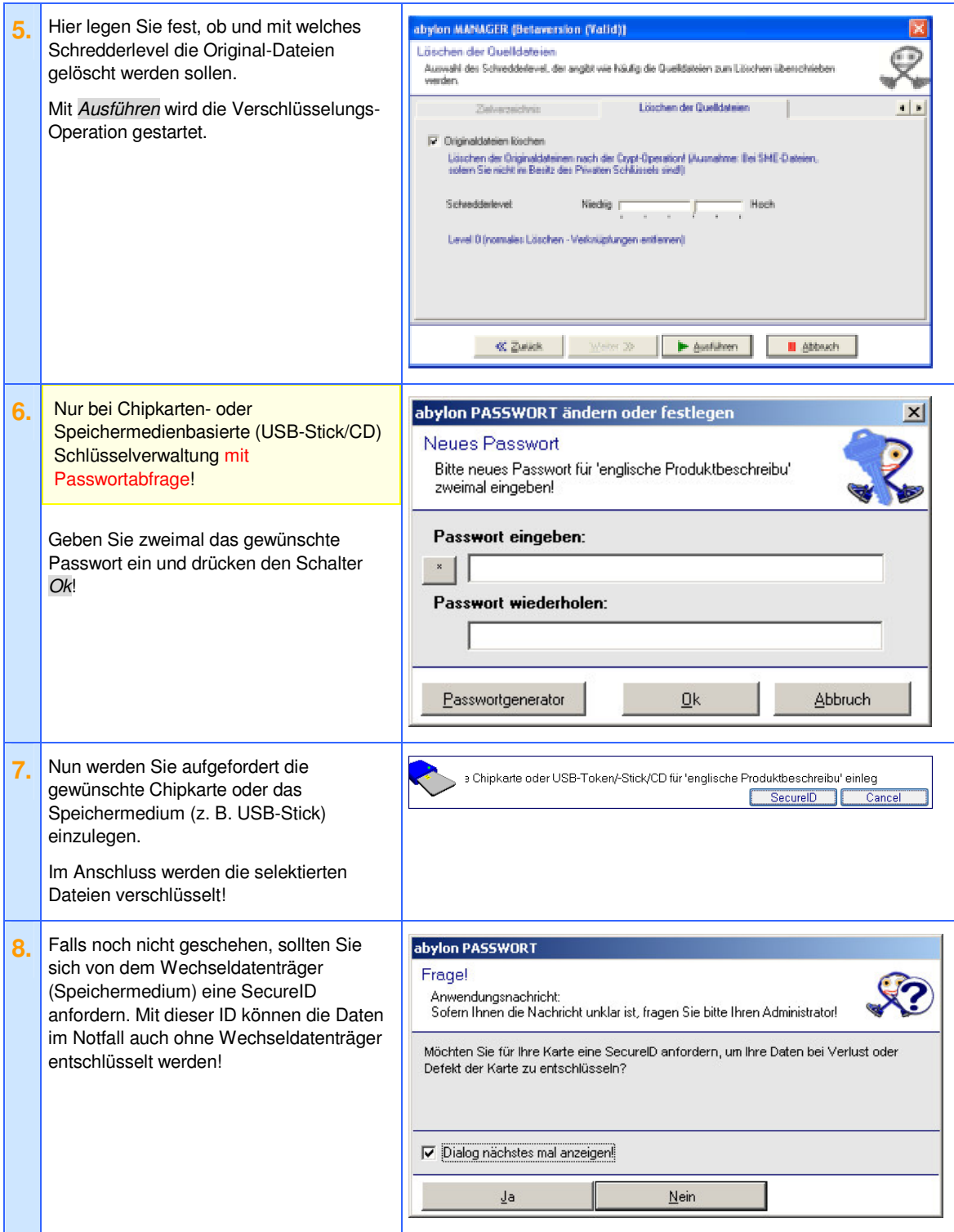

# **3.4 Mit abylon CRYPTDRIVE verschlüsseln**

Die allgemeinen Einstellungen zur Schlüsselverwaltung finden Sie im Einstellungsdialog auf der Seite *Schlüsselverwaltung » SYMM-System*.

### 3.4.1 Erstellen eines neuen CRYPTDRIVE

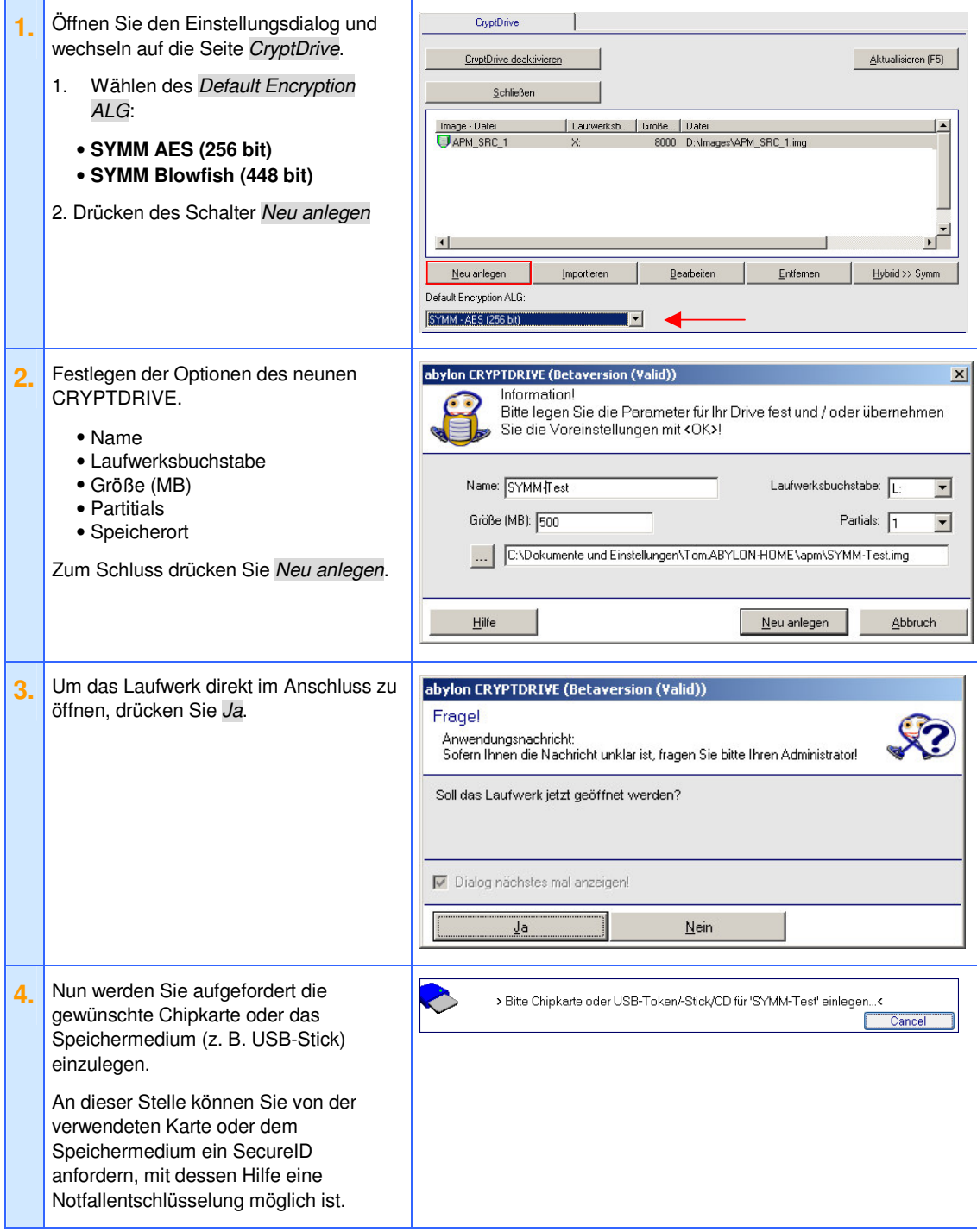

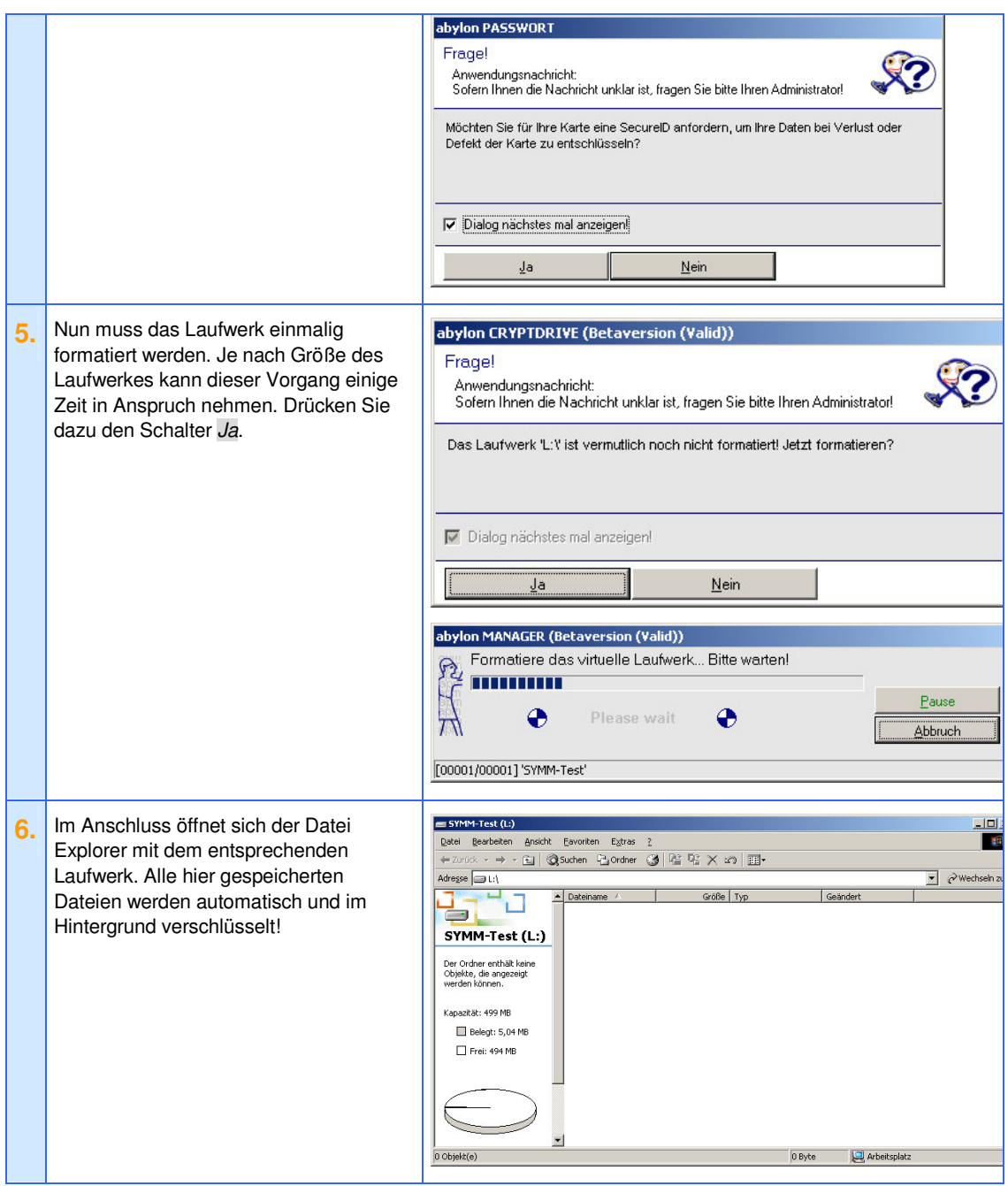

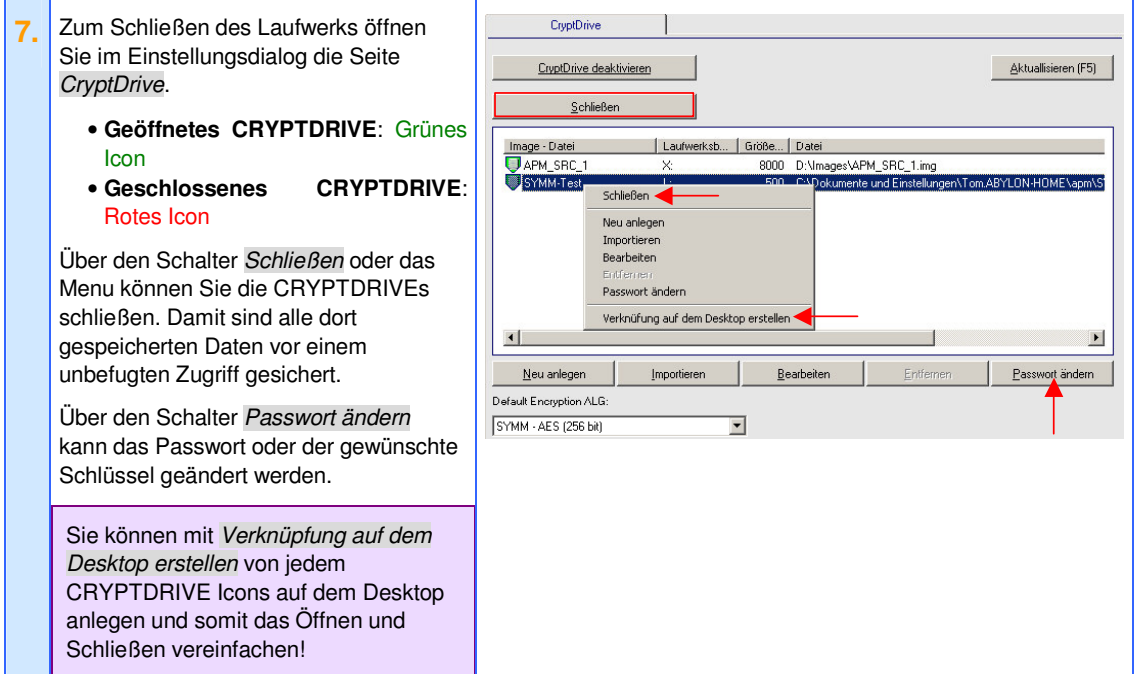

# **3.5 Mit abylon SHAREDDRIVE verschlüsseln**

Die allgemeinen Einstellungen zur Schlüsselverwaltung finden Sie im Einstellungsdialog auf der Seite *Schlüsselverwaltung* » *SYMM-System*.

#### 3.5.1 Erstellen eines neuen SHAREDDRIVE

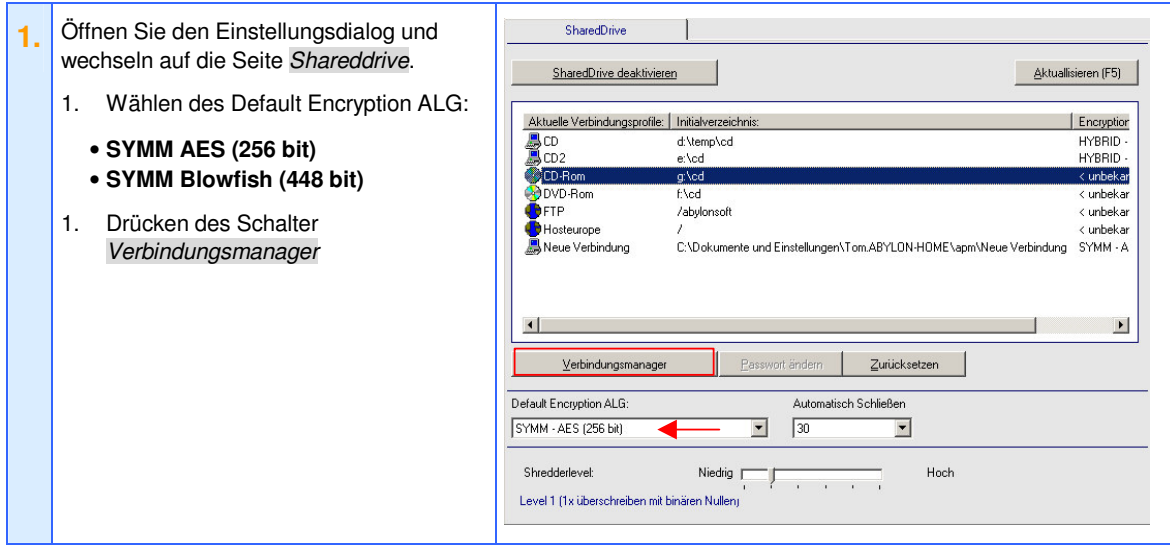

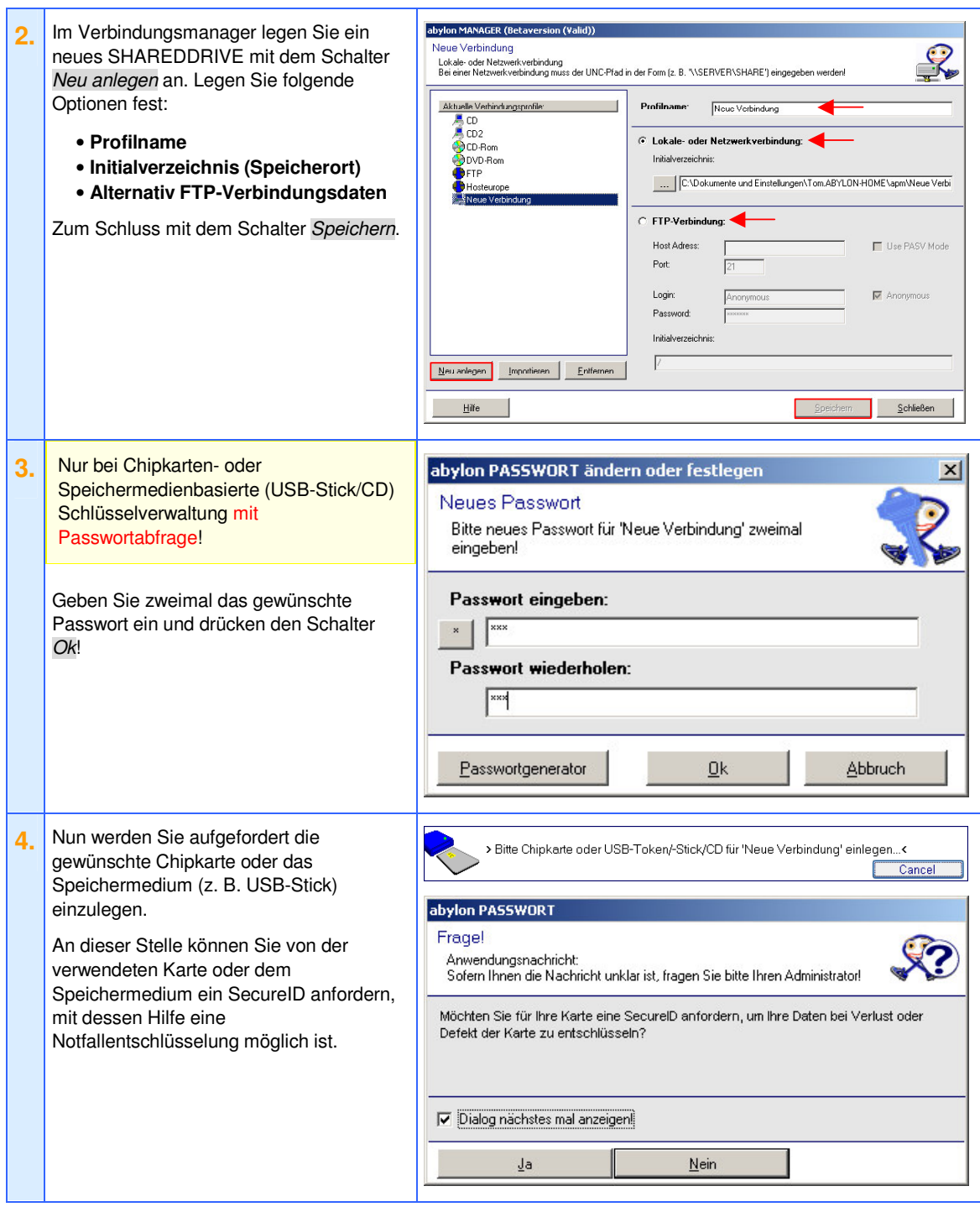

### 3.5.2 Arbeiten mit dem SHAREDDRIVE

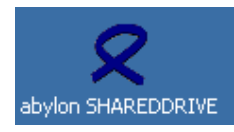

Das SHAREDDRIVE ist erreichbar über das Icon auf dem Desktop oder über den Datei Explorer auf der Desktop-Ebene

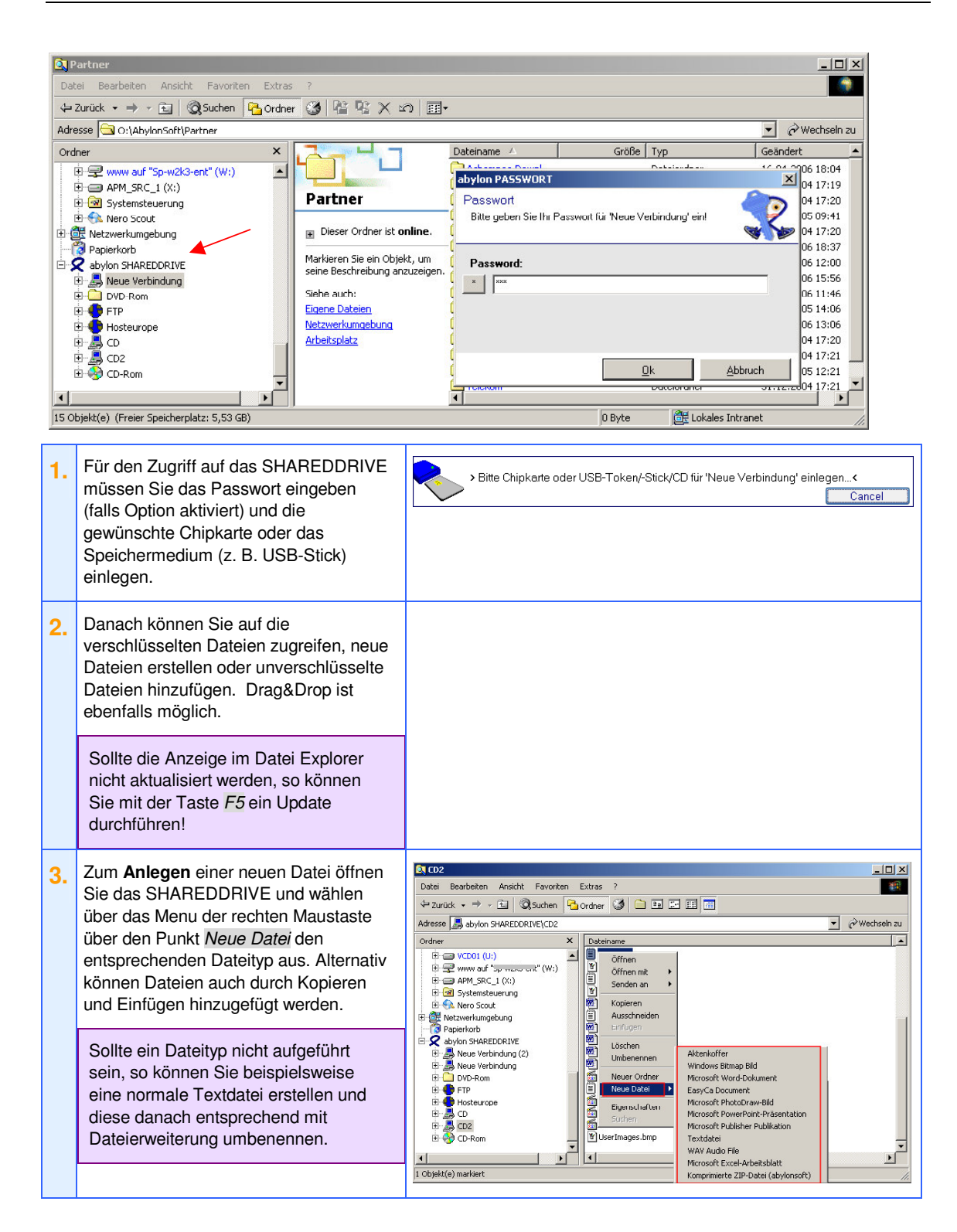

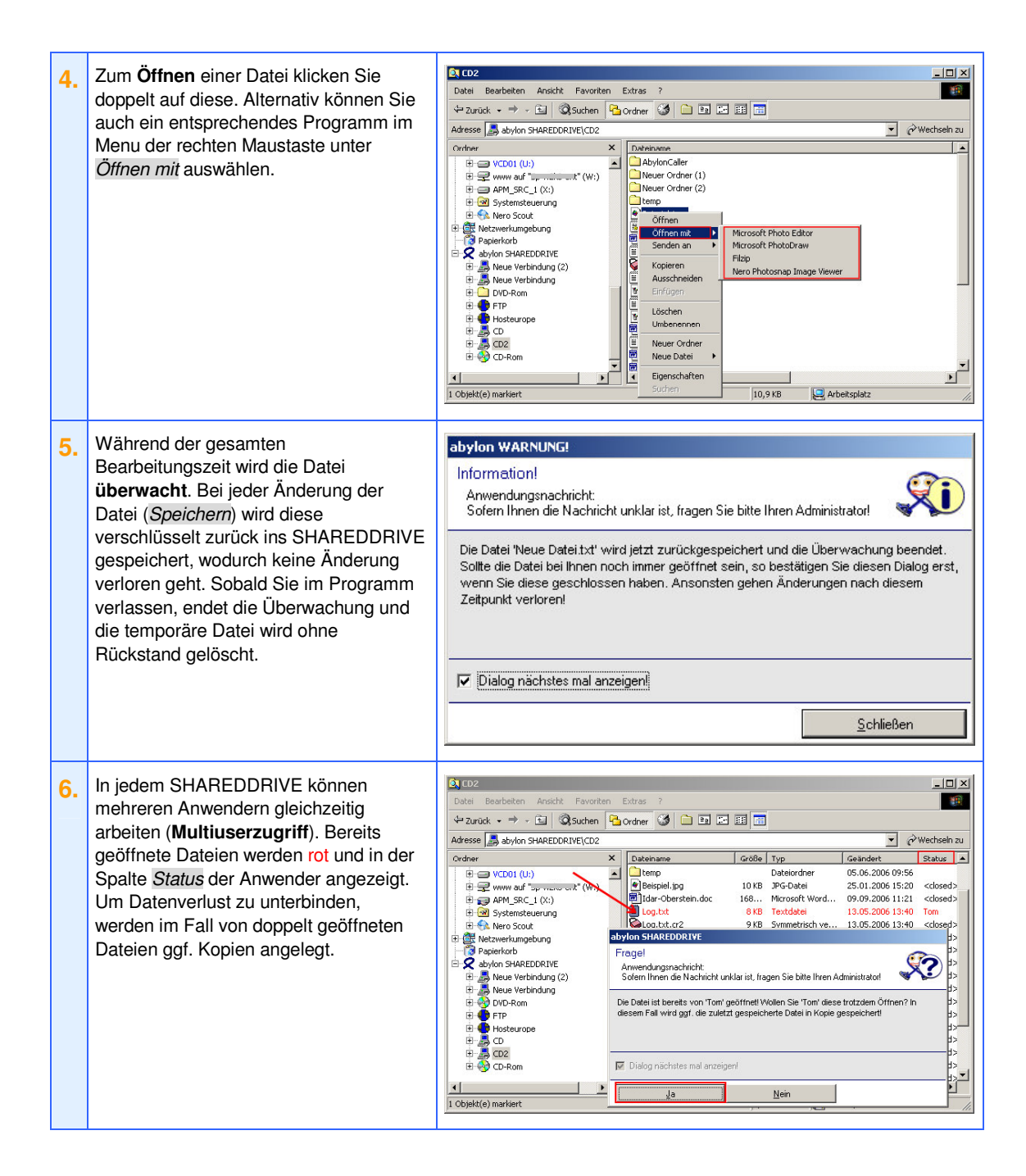

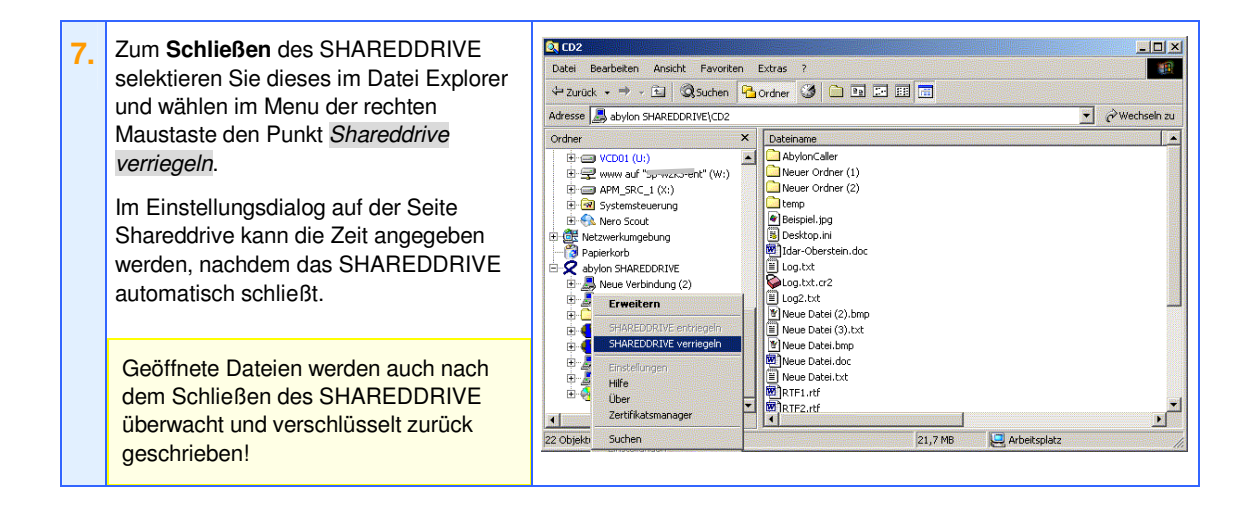

### **3.6 An dem Rechner anmelden (Logon)**

Mit der Software **abylon LOGON** oder **abylon ENTERPRISE** wird Ihr Wechseldatenträger (z. B. USB-Stick) zum persönlichen Schlüssel für die Windowsanmeldung.

#### 3.6.1 Die Einstellungen von abylon LOGON

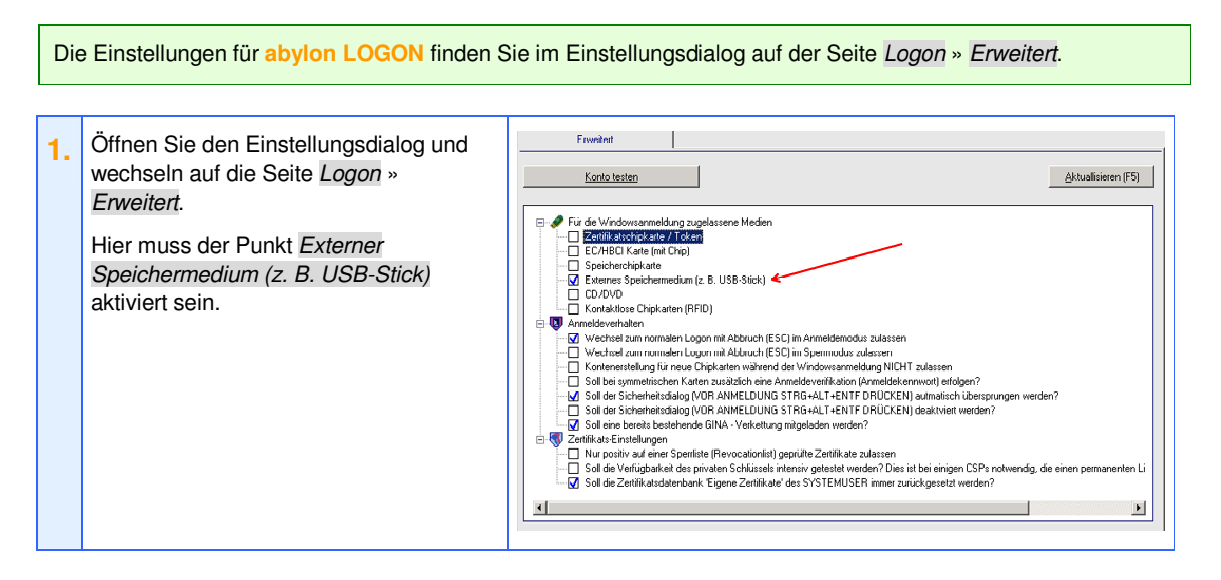

# 3.6.2 Erstellen eines neuen Anmeldekontos im Einstellungsdialog

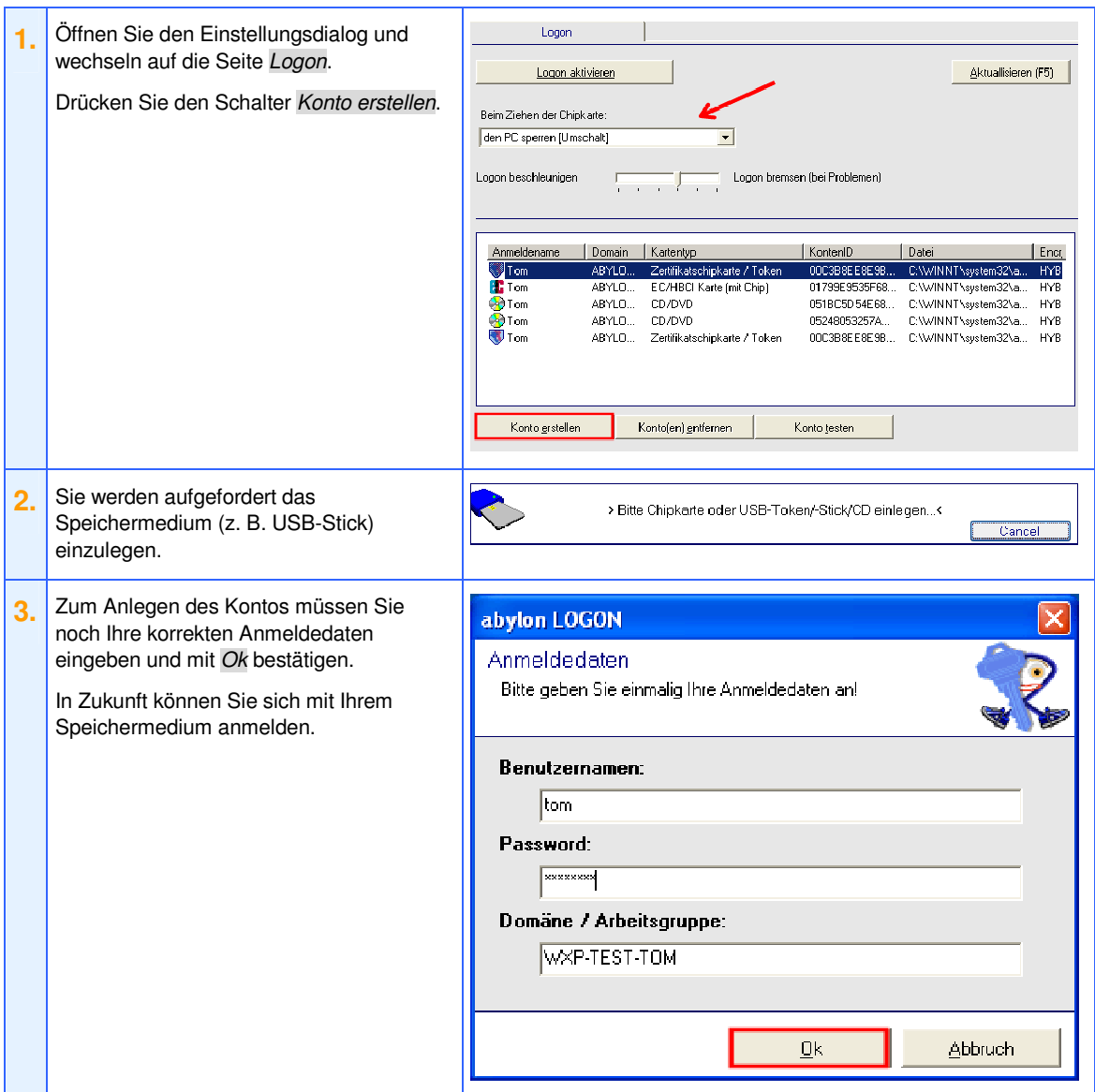

### 3.6.3 Erstellen eines neuen Anmeldekontos während der Windowsanmeldung

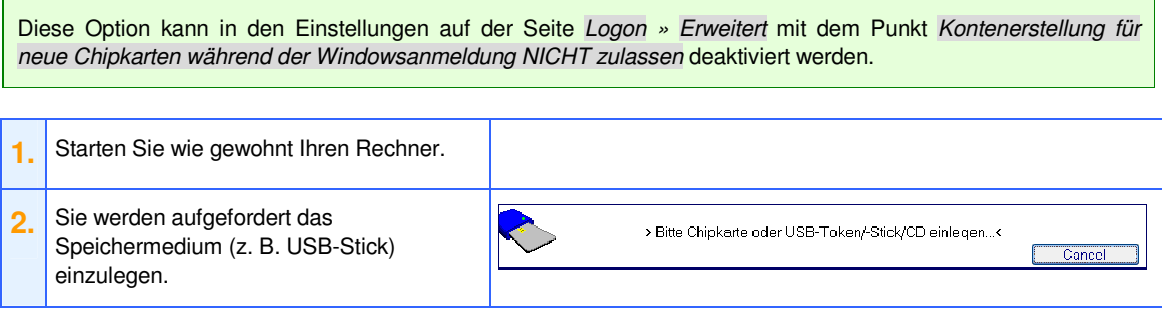

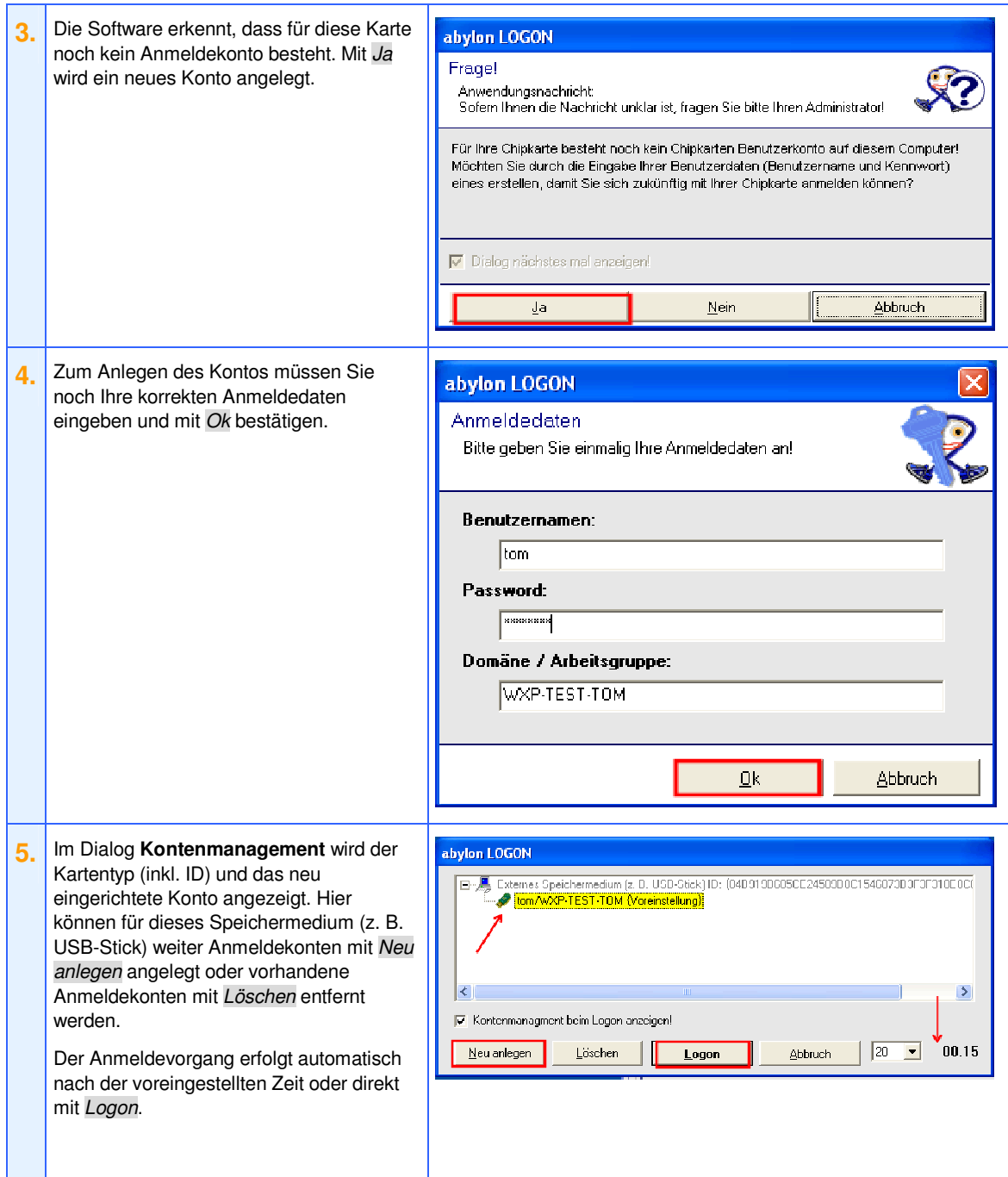

#### 3.6.4 abylon LOGON im Einsatz

Nach der Erstellung eines Kontos brauchen Sie in Zukunft nur noch Ihr Speichermedium (z. B. USB-Stick) einlegen und sofort erfolgt die Anmeldung.

Um die Sicherheit zu erhöhen, kann in den Einstellungen auf der Seite *Logon » Erweitert* den Punkt *Soll bei symmetrischen Karten zusätzlich eine Anmeldeverifikation (Anmeldekennwort) erfolgen?* aktiviert werden. In diesem Fall muss zum Anmelden (Logon) neben dem korrekten Speichermedium noch Ihr Anmeldekennwort eingegeben werden!

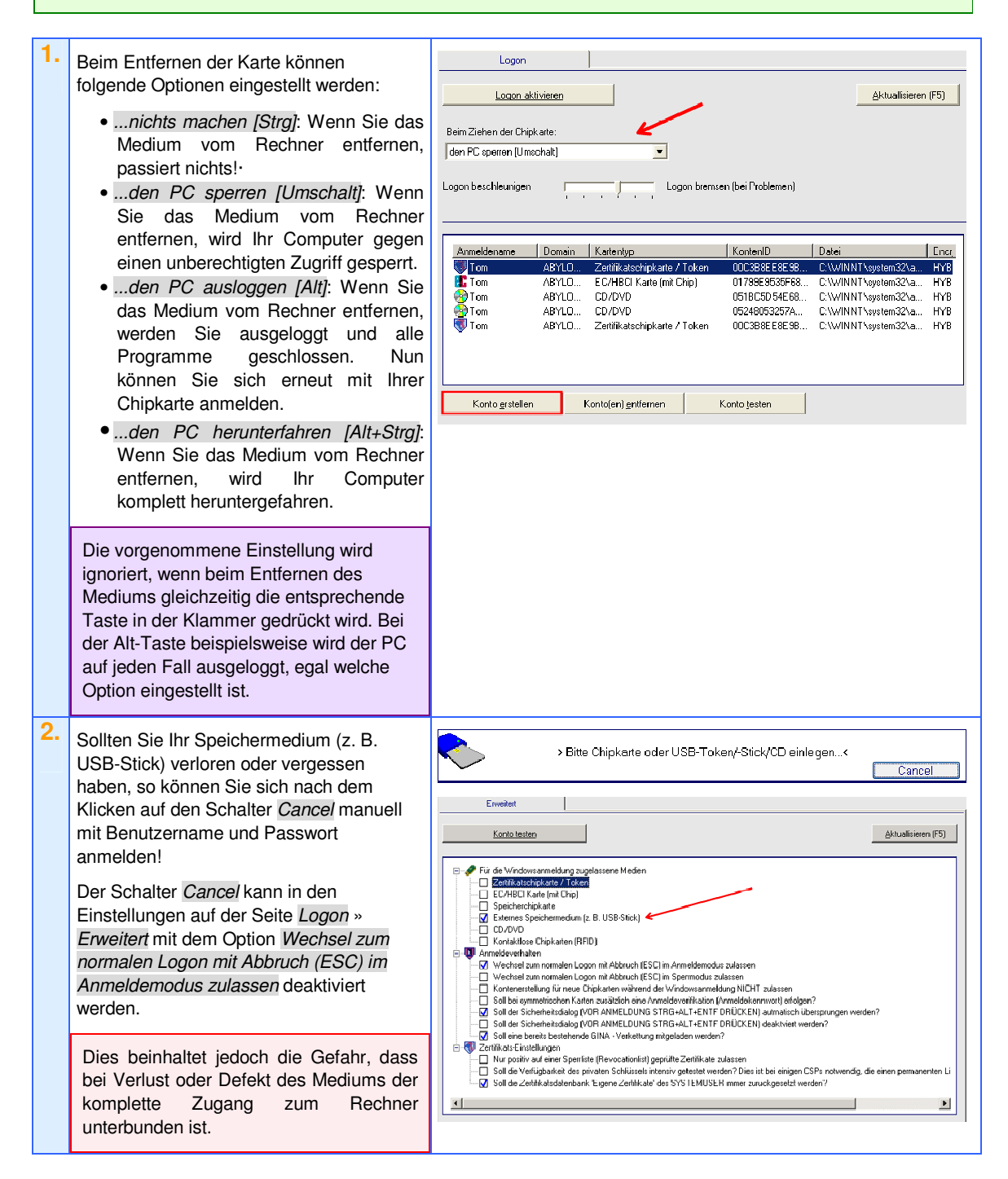

# **4 MOBILER EINSATZ / DUPLIZIEREN DER SOFTWARE**

Ab der Version 6.0 besteht die Möglichkeit eine lauffähige Kopie der Software auf einem Wechseldatenträger (z. B. USB-Stick) anzulegen. Von dieser Softwarekopie können zudem exakte Abbilder der Software auf weiteren Rechnern erstellt werden.

Diese Option ist nur bei einer registrierten Version freigeschaltet.

# **4.1 Erstellen einer lauffähigen Kopie**

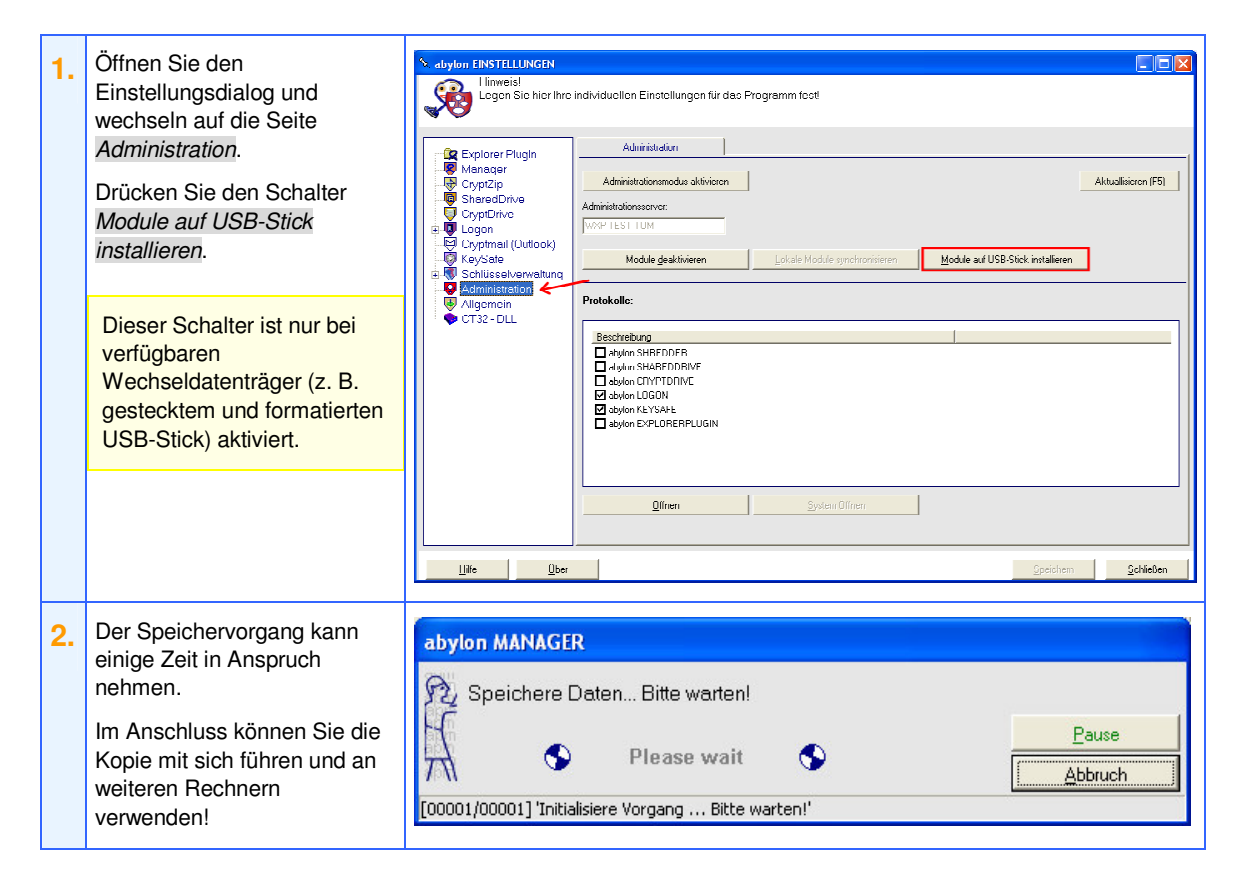

### **4.2 Der mobiler Einsatz**

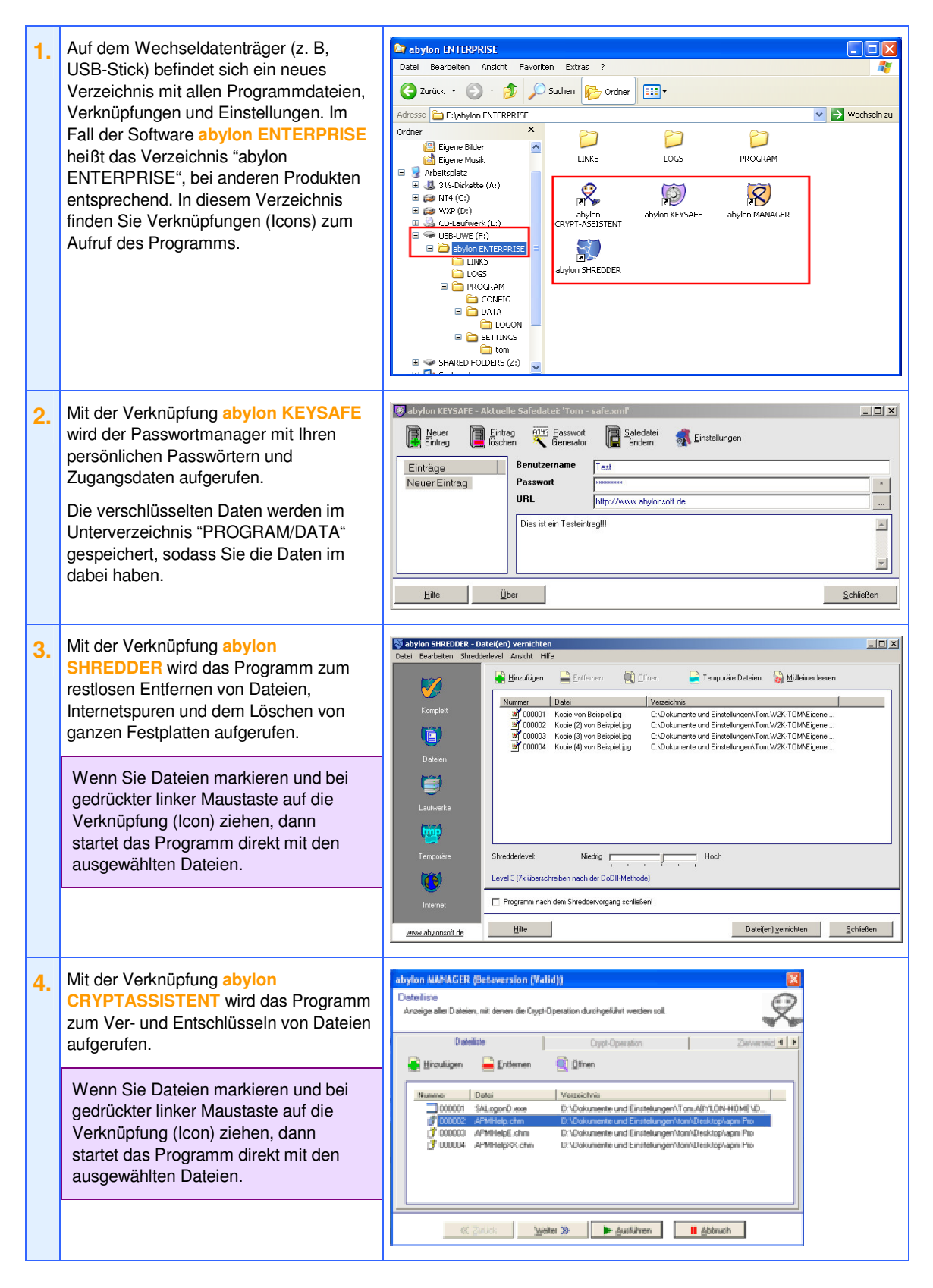

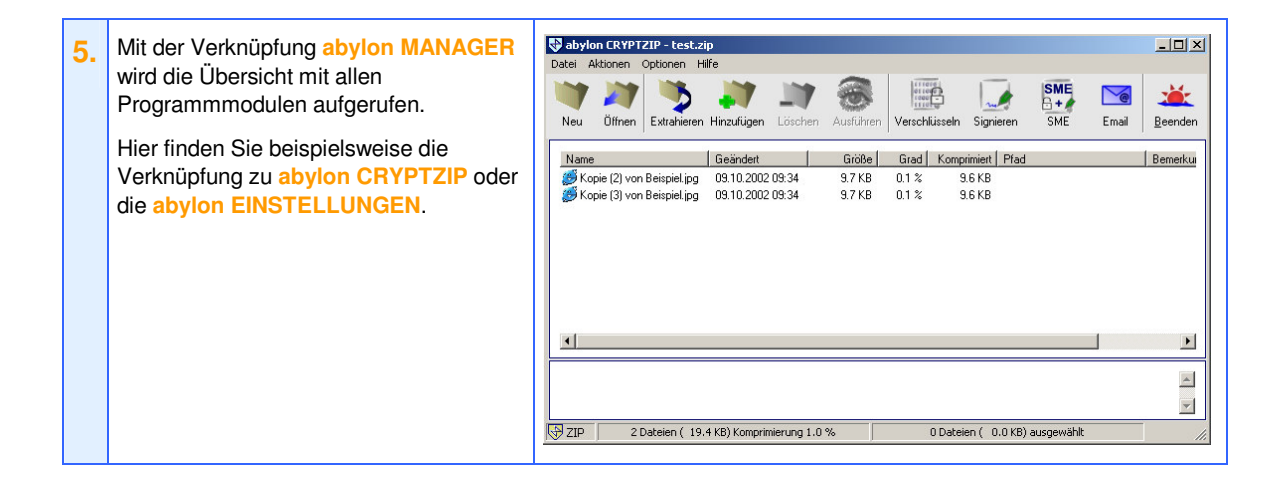

Die Programmmodule **abylon CRYPTDRIVE**, **abylon SHAREDDRIVE** und **abylon LOGON** können NICHT vom Wechseldatenträger (z. B. USB-Stick) ausgeführt werden. Hierzu muss auf jedem Rechner eine lokale Kopie angelegt werden, wobei Administrationsrechte notwendig sind!

## **4.3 Erstellen einer Kopie auf dem Client**

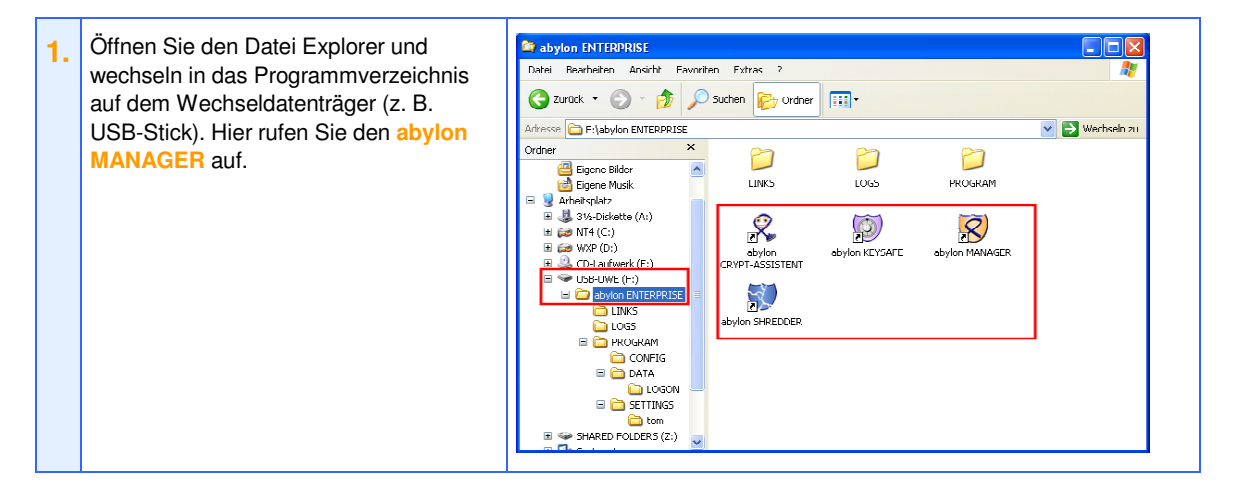

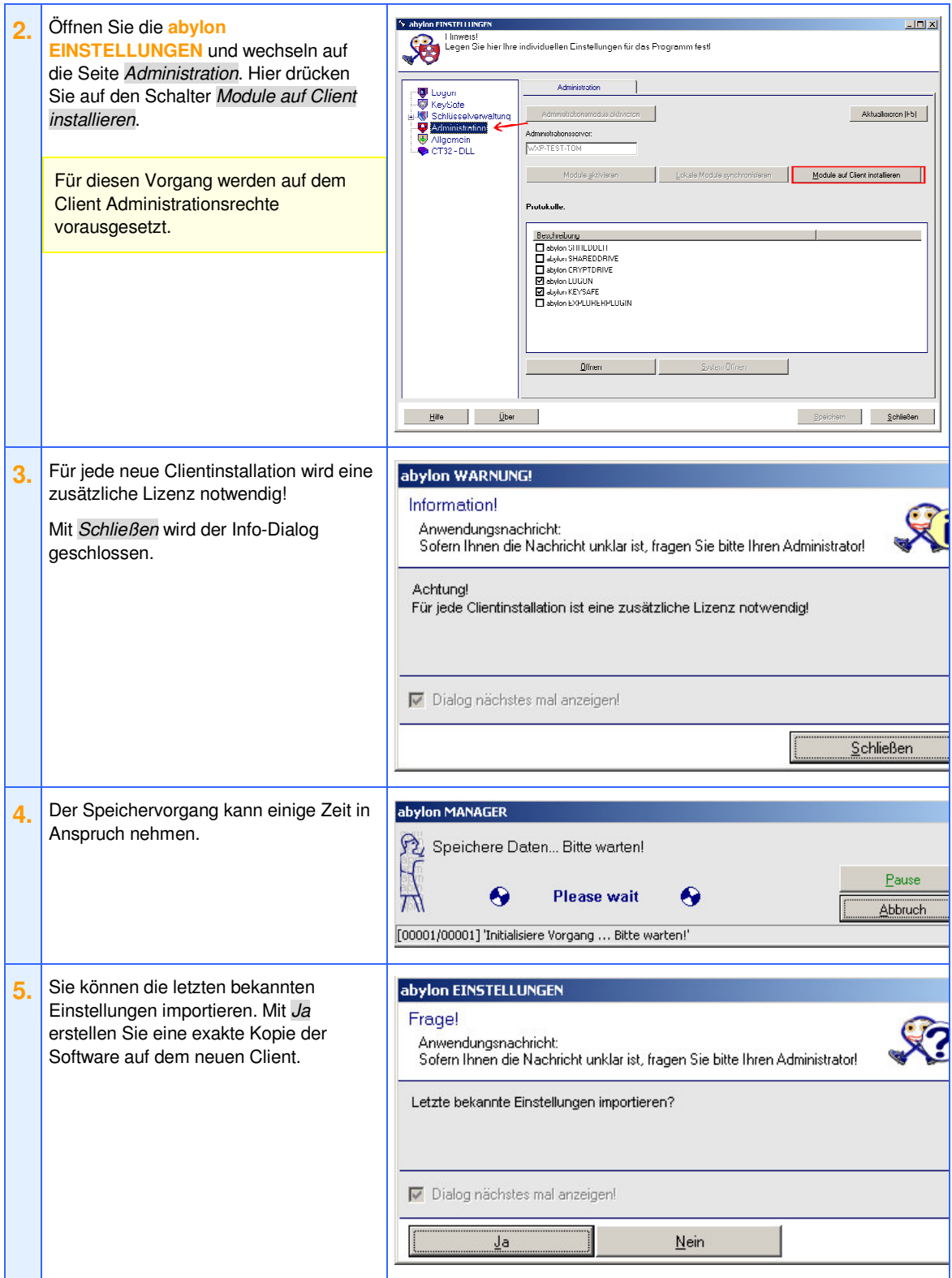

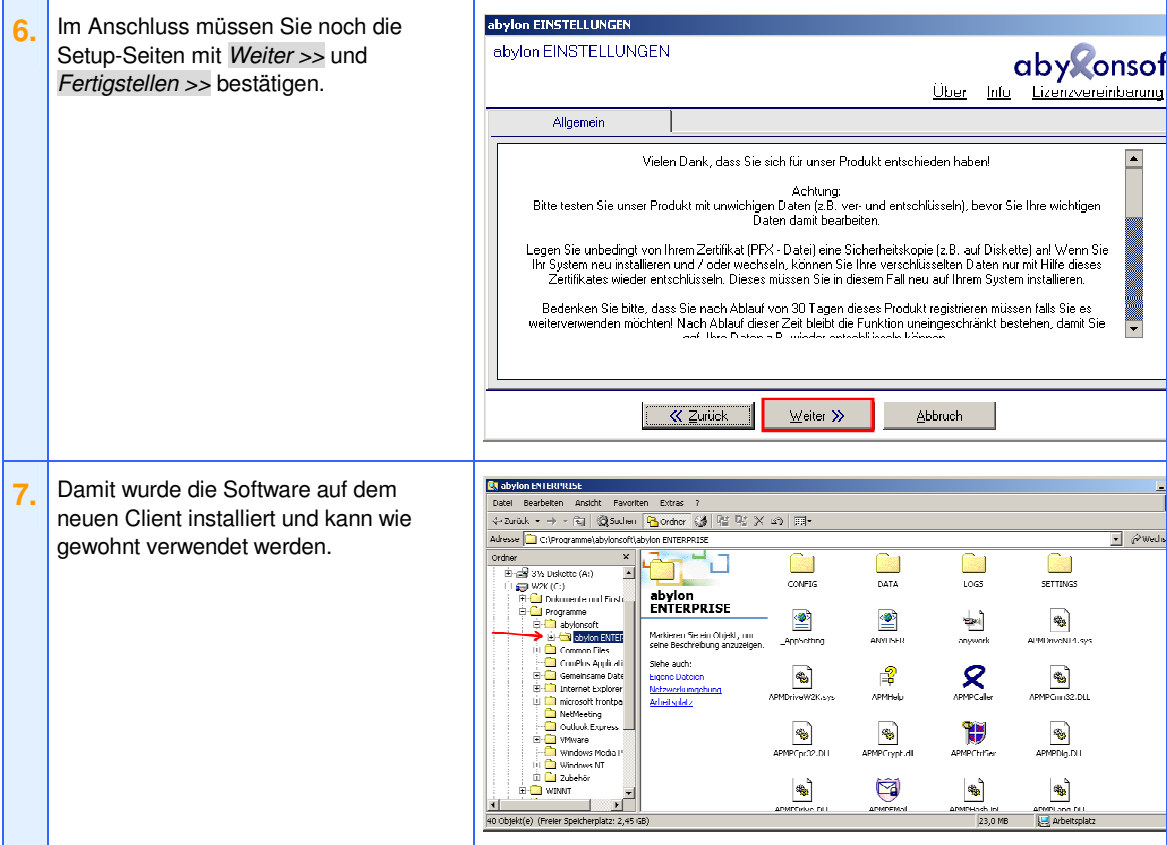

# **4.4 Entfernen der Kopie auf dem Client**

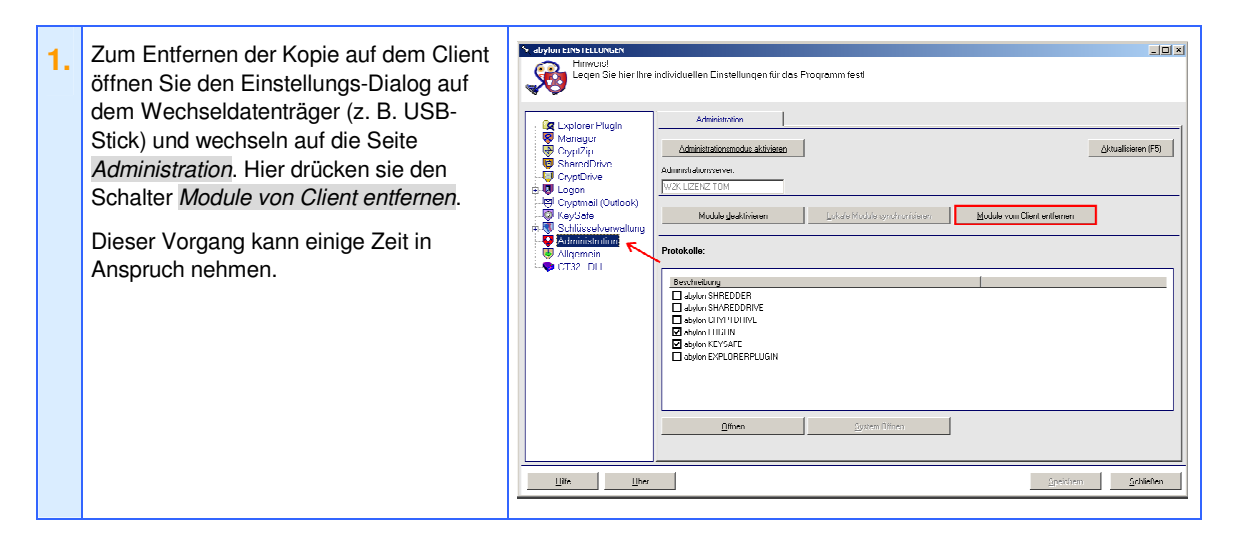

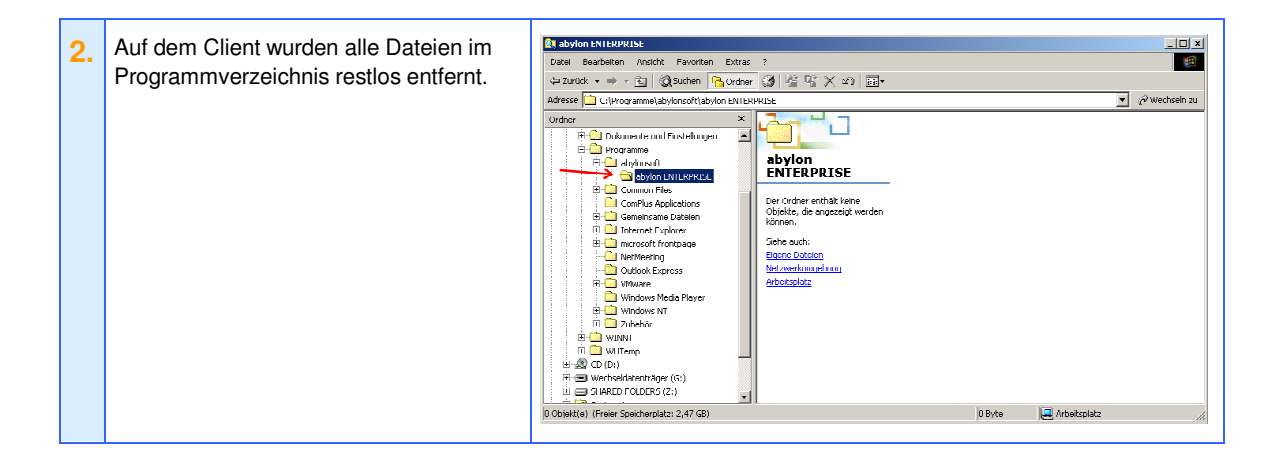

# **5 HINWEISE**

## **5.1 Mobiler Einsatz**

Der mobile Einsatz und das Duplizieren der Software über einen Wechseldatenträger sind nur in der registrierten Softwareversion möglich.

Die Programmmodule **abylon CRYPTDRIVE**, **abylon SHAREDDRIVE** und **abylon LOGON** können NICHT vom Wechseldatenträger (z. B. USB-Stick) ausgeführt werden. Hierzu muss auf jedem Rechner eine lokale Kopie angelegt werden, wobei Administrationsrechte notwendig sind!

# **5.2 Automatisches Öffnen**

Ein automatisches Öffnen des **abylon CRYPTDRIVE** nach dem Verbinden des Wechseldatenträgers mit dem Rechner ist zur Zeit noch NICHT möglich.

### **5.3 Datenverlust vermeiden**

Um Datenverlust zu vermeiden, MUSS das entsprechende **abylon CRYPTDRIVE** vor dem Entfernen des Wechseldatenträgers geschlossen werden!

In den Einstellungen auf der Seite *Schlüsselverwaltung* kann das Verhalten beim Drücken der Tasten *SHIFT* + *ESC* festgelegt werden. Unter anderem kann damit der Wechseldatenträger (z. B. USB-Stick) automatisch deaktiviert werden.

# **5.4 Voraussetzungen für die Verwendung eines Wechseldatenträgers (z. B. USB-Stick)**

Um einen Wechseldatenträger (z. B. USB-Stick) als "Schlüssel" für die Anmeldung und Verschlüsselung oder den mobilen Einsatz (Schalter "Module auf USB-Stick installieren") verwenden zu können, müssen folgende Bedingungen erfüllt sein:

- 1. Der USB-Stick muss gesteckt sein
- 2. Der USB-Stick muss ein neues Laufwerk anlegen
- 3. Das Laufwerk muss formatiert sein
- 4. Das Laufwerk muss beschreibbar sein (Schreibrechte)
- 5. Das Laufwerk muss genügend Speicherplatz besitzen
- 6. Der Treiber muss das Laufwerk als "Removable Device" (Wechseldatenträger) eintragen

# **5.5 Weitere Dokumente und FAQs**

Weitere Dokumente und FAQs (Frequently Ask Questions) finden Sie auf unserer Homepage im Download- und Support-Bereich: http://www.abylonsoft.de